## Toplu Sipariş Onaylama

Sipariş onaylama işlemi tek tek yapılabildiği gibi toplu olarak da yapılır. Toplu sipariş onaylama işlemi için Satış ve Dağıtım program bölümünde İşlemler menüsü altında yer alan Toplu Sipariş Onaylama seçeneği kullanılır.

Toplu sipariş onaylama işleminde geçerli olacak bilgiler cari hesap tanımında Parametreler sayfasında kaydedilir. Parametreler sayfasında Sipariş Onay Kriterleri başlığı altındaki seçenekler kullanılarak, toplu sipariş onayında geçerli olması istenen kriterler belirlenir. Bu kriterler toplu sipariş onayı filtre satırlarında da yer alır. Toplu sipariş onaylamada cari hesap tanımındaki kriterler kullanılabileceği gibi, toplu sipariş onayı filtrelerinde belirlenecek kriterler de kullanılabilir. Bu seçim, sipariş onayı filtrelerinde yer alan Kontrol Edilecek Kriterler filtre satırında yapılır.

Onaylanacak siparişler Toplu Sipariş Onaylama filtre seçenekleri ile belirlenir. Toplu Sipariş Onaylama işlemi için kullanılacak filtreler şunlardır:

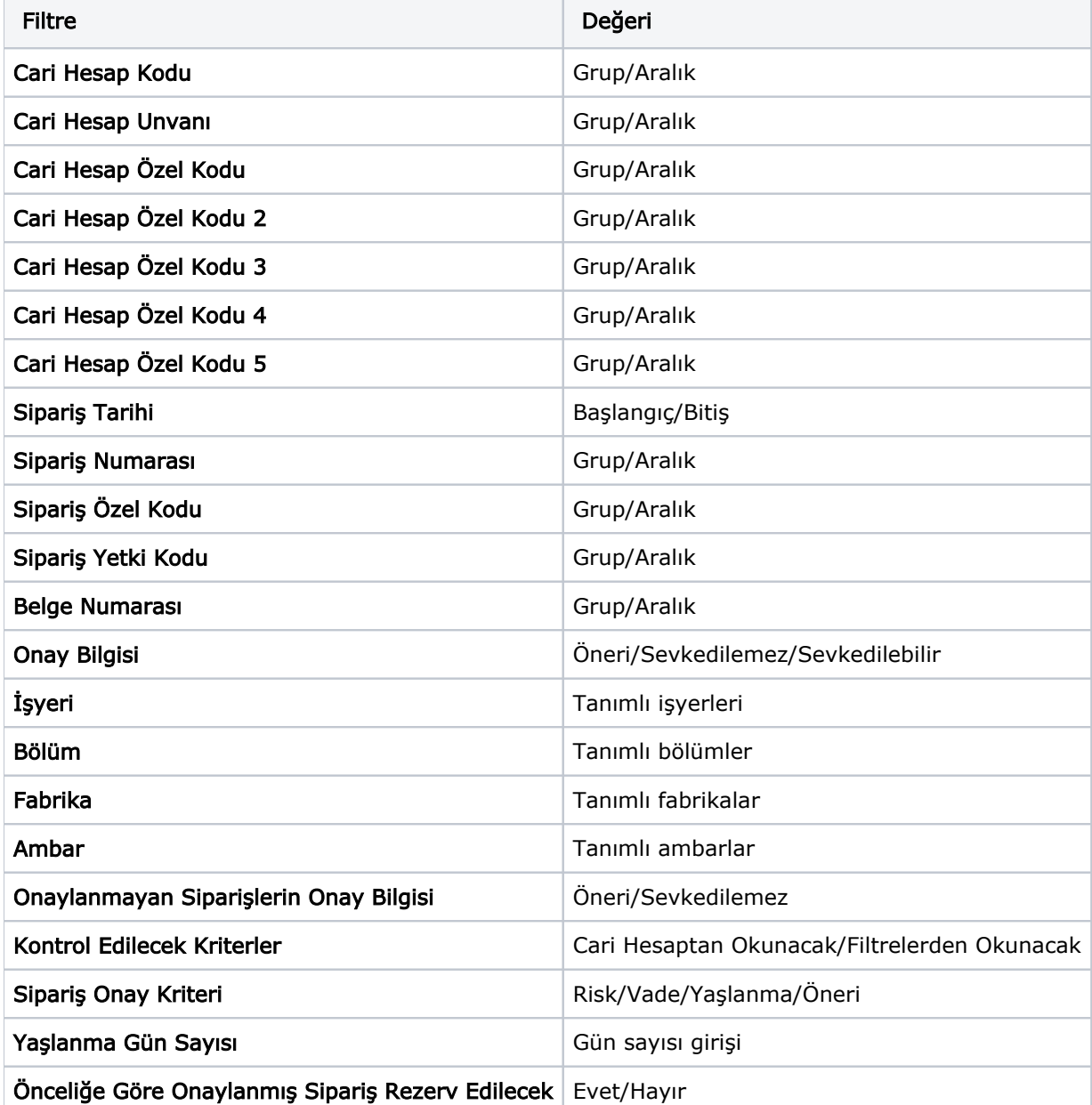

Kontrol Edilecek Kriterler: Toplu sipariş onaylamada cari hesap tanımındaki kriterler kullanılabileceği gibi, Toplu Sipariş Onayı filtre satırlarında belirlenen kriterlerde kullanılabilir. Bu seçim, sipariş onayı filtre satırlarında yer alan Kontrol Edilecek Kriterler filtre satırında yapılır. Kontrol Edilecek Kriterler filtre satırı şu seçenekleri içerir; Cari Hesaptan Okunacak ve Filtreden Okunacak. Cari hesaptan okunacak seçilirse, cari hesap tanımında Parametreler sayfasında belirlenen kriterler dikkate alınır. Filtreden Okunacak seçilirse, Toplu Sipariş Onaylama filtrelerinde yer alan Sipariş Onay Kriterleri filtre satırında belirlenen kriterlere göre onaylama yapılacaktır.

Siparis Onay Kriterleri: Sipariş onayında geçerli olacak kriterler, Sipariş Onay Kriteri filtre satırında belirlenir. Bu kriterlerden hangisi cari hesap için işaretlemiş ise otomatik sipariş onaylama işlemi ilgili cari hesap için sadece o kriterler kontrol edilerek onaylama işlemi yapılır. Kontrol edilecek kriterler filtre satırında, Filtreden Okunacak seçiminin yapılması durumunda burada seçilen onay kriterleri dikkate alınarak onaylama yapılır. Onay kriteri olarak Yaşlanmanın seçilmesi durumunda, yaşlanma için geçerli olacak gün sayısı Yaşlanma Gün Sayısı filtre satırında belirtilir.

Sipariş onay kriteri olarak Öncelik seçildiğinde diğer kriterlerden önce değerlendirilir. Öncelik bilgisi cari hesap kartı parametreler sayfasından belirtilir. "Onaylanmamış" sipariş fişlerinde seçilen Cari hesap kartlarında öncelik değeri en yüksek olan siparişler onaylanır.

Toplu onaylama işlemi sonucunda kriterlere uymayan siparişler sevkedilemez veya öneri duruma dönüştürülür. Kriterlere uyan siparişler ise sevkedilebilir durumuna getirilir.

Onaylanmayan Siparişlerin Onay Bilgisi: Toplu onaylama işleminde belirlenecek kriterle uygun olamayan siparişlerdeki onay bilgisi, Onaylanmayan Siparişlerin Onay Bilgisi filtre satırında belirlenir. Satırlarından herhangi biri sevkedilmiş siparişlerin durumu öneriye getirilmez. Filtre değeri öneri seçilirse, onaylama işlemi sonucu sevkedilebilir siparişlerin öneri durumuna getirilmesi gerekirse bu işlem yapılmaz. Sipariş var olduğu durumda kalır.

Önceliğe Göre Onaylanmış Sipariş Rezerv Edilecek: Sipariş onay kriteri filtre değeri Öncelik olduğunda, onaylanmış siparişin satırlarının rezerve edilip edilmeyeceği bu filtre ile belirlenir. Evet seçiminde öncelik kriterine göre onaylanmış siparişlerin tüm satırları rezerve edilir. Filtrenin çalışabilmesi için kontrol edilecek kriterler filtresi de Filtreden Okunacak seçilmelidir.

Hizmet, İndirim, Masraf ve Karma Koli alt satırları rezerve edilmez. Filtre satırlarında istenen koşullar belirlendikten sonra Tamam düğmesi tıklanarak toplu sipariş onaylama işlemi başlatılır. Onaylanan fişler fiş numarası ve açıklamaları ile izlenir.